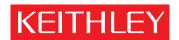

# Model 595 Quasistatic CV Meter Quick Reference Guide

### INTRODUCTION

This reference and programming guide contains condensed specifications, descriptions of the various features and information for using the Model 595. Also, IEEE-488 programming information and several example programs written for commonly used controllers are also included to get the Model 595 "up and running" on the bus.

The Model 595 Quasistatic CV Meter measures capacitance using a unique feedback charge method. This method corrects capacitance readings for background leakage current. A built-in IEEE-488 interface, plotter driver and labeled grid program enable the Model 595 to plot IV or quasistatic CV curves for a variety of semiconductor materials and components.

©1986, Keithley Instruments, Inc. Instrument Division Cleveland, Ohio, U.S.A. Document Number: 595-903-01 Rev. A

# TABLE OF CONTENTS

| CONDENSED SPECIFICATIONS | 3      |
|--------------------------|--------|
| MODEL 595 FEATURES       | . 7-20 |
| FRONT PANEL PROGRAMS     | 21-26  |
| MEASUREMENT CONNECTIONS  | 29-34  |
| IEEE PROGRAMMING         | 35-49  |
| PROGRAMS                 | 50     |
| IBM PC or XT             | 51     |
| Apple II                 | 53     |
| HP 85                    |        |
| HP 9816                  | . 57   |
| HP 9825A                 |        |
| DEC LSI 11               |        |
| PET/CBM 2001             |        |
|                          |        |

# **CONDENSED SPECIFICATIONS**

### **CAPACITANCE**

| Range |       | Accuracy* (1 Year) 18-28°C ±(%rdg+counts) | Maximum Allowable Q/t at Half Range C Delay Time=0.07sec Step V=0.1V |
|-------|-------|-------------------------------------------|----------------------------------------------------------------------|
| 200pF | 100fF | 1.0 + 10                                  | 90.000pA                                                             |
| 2nF   |       | 0.8 + 2                                   | 0.900nA                                                              |
| 20nF  |       | 0.6 + 2                                   | 9.000nA                                                              |

<sup>\*</sup>Exclusive of noise, for Step V ≥ 0.05V and Delay Time ≤ one second.

### **CURRENT**

| Range |       | Accu<br>(1 Year)<br>±(%rdg | 18 | -28°C | Temperature Coefficient 0-18°C & 28-40°C ±(%rdg+counts)/°C |
|-------|-------|----------------------------|----|-------|------------------------------------------------------------|
| 20pA  | 1fA   | 1.5                        | +  | 14    | 0.15 + 3                                                   |
| 200pA |       | 1.5                        | -  | 2     | 0.15 + 0.3                                                 |
|       | 100fA | 0.25                       | +  | 6     | 0.015 + 3                                                  |
| 20nA  | 1pA   | 0.25                       | +  | 1     | 0.015 + 0.3                                                |
| 200nA | 10pA  | 0.1                        | +  | 4     | 0.01 + 3                                                   |
| 2μΑ   | 100pA | 0.1                        | +  | 1     | 0.01 + 0.3                                                 |
| 20μΑ  | 1nA   | 0.1                        | +  | 4     | 0.01 + 3                                                   |
| 200μΑ | 10nA  | 0.1                        | +  | 1     | 0.01 + 0.3                                                 |

<sup>\*</sup>When properly zeroed.

### **VOLTAGE SOURCE**

OUTPUT: -20.00V to 20.00V in 0.01V increments.

ACCURACY (1 YEAR, 18-28°C): ±(0.2% + 10mV).

MAXIMUM OUTPUT CURRENT: ±2mA; active current limit at < 4mA.

### **ANALOG OUTPUTS**

C,I OUTPUT LEVEL: 1V represents 10,000 display counts on X1 gain; 1000 display counts on X10 gain.

**VOLTAGE OUTPUT LEVEL:** 1V represents 10V on voltage source output.

MAXIMUM OUTPUT VOLTAGE: ±2V.

#### GENERAL

MAXIMUM INPUT: 30V peak, DC to 60Hz sine wave.

MAXIMUM COMMON MODE VOLTAGE: 30V maximum, DC to 60Hz sine wave.

**ENVIRONMENT: Operating:** 0° to 40°C, relative humidity 70% non-condensing up to 35°C. **Storage:** -25° to 65°C.

WARM UP: 2 hours to rated accuracy except input bias current (<10fA after 2 hours, <5fA after 8 hours, at 23°C)

**POWER:** 105-125V or 210-250V (internal switch selected), 50Hz to 60Hz, 15VA max. 90-110V and 180-220V version available upon request.

# KEITHLEY

# **Safety Precautions**

The following safety precautions should be observed before using this product and any associated instrumentation. Although some instruments and accessories would normally be used with non-hazardous voltages, there are situations where hazardous conditions may be present.

This product is intended for use by qualified personnel who recognize shock hazards and are familiar with the safety precautions required to avoid possible injury. Read and follow all installation, operation, and maintenance information carefully before using the product. Refer to the manual for complete product specifications.

If the product is used in a manner not specified, the protection provided by the product may be impaired.

The types of product users are:

Responsible body is the individual or group responsible for the use and maintenance of equipment, for ensuring that the equipment is operated within its specifications and operating limits, and for ensuring that operators are adequately trained.

Operators use the product for its intended function. They must be trained in electrical safety procedures and proper use of the instrument. They must be protected from electric shock and contact with hazardous live circuits.

Maintenance personnel perform routine procedures on the product to keep it operating properly, for example, setting the line voltage or replacing consumable materials. Maintenance procedures are described in the manual. The procedures explicitly state if the operator may perform them. Otherwise, they should be performed only by service personnel.

Service personnel are trained to work on live circuits, and perform safe installations and repairs of products. Only properly trained service personnel may perform installation and service procedures.

Keithley products are designed for use with electrical signals that are rated Installation Category I and Installation Category II, as described in the International Electrotechnical Commission (IEC) Standard IEC 60664. Most measurement, control, and data I/O signals are Installation Category I and must not be directly connected to mains voltage or to voltage sources with high transient over-voltages. Installation Category II connections require protection for high transient over-voltages often associated with local AC mains connections. Assume all measurement, control, and data I/O connections are for connection to Category I sources unless otherwise marked or described in the Manual.

Exercise extreme caution when a shock hazard is present. Lethal voltage may be present on cable connector jacks or test fixtures. The American National Standards Institute (ANSI) states that a shock hazard exists when voltage levels greater than 30V RMS, 42.4V peak, or 60VDC are present. A good safety practice is to expect that hazardous voltage is present in any unknown circuit before measuring.

Operators of this product must be protected from electric shock at all times. The responsible body must ensure that operators are prevented access and/or insulated from every connection point. In some cases, connections must be exposed to potential human contact. Product operators in these circumstances must be trained to protect themselves from the risk of electric shock. If the circuit is capable of operating at or above 1000 volts, no conductive part of the circuit may be exposed.

Do not connect switching cards directly to unlimited power circuits. They are intended to be used with impedance limited sources. NEVER connect switching cards directly to AC mains. When connecting sources to switching cards, install protective devices to limit fault current and voltage to the card. Before operating an instrument, make sure the line cord is connected to a properly grounded power receptacle. Inspect the connecting cables, test leads, and jumpers for possible wear, cracks, or breaks before each use.

When installing equipment where access to the main power cord is restricted, such as rack mounting, a separate main input power disconnect device must be provided, in close proximity to the equipment and within easy reach of the operator. For maximum safety, do not touch the product, test cables, or any other instruments while power is applied to the circuit under test. ALWAYS remove power from the entire test system and discharge any capacitors before: connecting or disconnecting cables or jumpers, installing or removing switching cards, or making internal changes, such as installing or removing jumpers.

Do not touch any object that could provide a current path to the common side of the circuit under test or power line (earth) ground. Always make measurements with dry hands while standing on a dry, insulated surface capable of withstanding the voltage being measured.

The instrument and accessories must be used in accordance with its specifications and operating instructions or the safety of the equipment may be impaired.

Do not exceed the maximum signal levels of the instruments and accessories, as defined in the specifications and operating information, and as shown on the instrument or test fixture panels, or switching card.

When fuses are used in a product, replace with same type and rating for continued protection against fire hazard.

Chassis connections must only be used as shield connections for measuring circuits, NOT as safety earth ground connections.

If you are using a test fixture, keep the lid closed while power is applied to the device under test. Safe operation requires the use of a lid interlock.

If  $\stackrel{-}{=}$  or  $\stackrel{-}{m}$  is present, connect it to safety earth ground using the wire recommended in the user documentation.

The !\(\frac{1}{\text{N}}\) symbol on an instrument indicates that the user should refer to the operating instructions located in the manual.

The symbol on an instrument shows that it can source or measure 1000 volts or more, including the combined effect

of normal and common mode voltages. Use standard safety precautions to avoid personal contact with these voltages.

The WARNING heading in a manual explains dangers that might result in personal injury or death. Always read the associated information very carefully before performing the indicated procedure.

The CAUTION heading in a manual explains hazards that could damage the instrument. Such damage may invalidate the warranty.

Instrumentation and accessories shall not be connected to humans.

Before performing any maintenance, disconnect the line cord and all test cables.

To maintain protection from electric shock and fire, replacement components in mains circuits, including the power transformer, test leads, and input jacks, must be purchased from Keithley Instruments. Standard fuses, with applicable national safety approvals, may be used if the rating and type are the same. Other components that are not safety related may be purchased from other suppliers as long as they are equivalent to the original component. (Note that selected parts should be purchased only through Keithley Instruments to maintain accuracy and functionality of the product.) If you are unsure about the applicability of a replacement component, call a Keithley Instruments office for information.

To clean an instrument, use a damp cloth or mild, water based cleaner. Clean the exterior of the instrument only. Do not apply cleaner directly to the instrument or allow liquids to enter or spill on the instrument. Products that consist of a circuit board with no case or chassis (e.g., data acquisition board for installation into a computer) should never require cleaning if handled according to instructions. If the board becomes contaminated and operation is affected, the board should be returned to the factory for proper cleaning/servicing.

## SAFETY PRECAUTIONS

- Before operation, ground the instrument through a properly earth-grounded power receptacle.
- Before servicing, disconnect the instrument from the power line and all other equipment. Consult the Model 595 Instruction Manual for service information.
- Do not touch any terminals while the instrument is turned on or connected to any test equipment.

#### WARNING

The maximum common mode input voltage (the voltage between input low and chassis ground) is 30V peak. Exceeding this value may create a shock hazard.

#### CAUTION

The maximum voltage between input high and input low is 30V peak. Exceeding this value may cause damage to the instrument. Current inputs that exceed 3mA may be erroneously displayed as an on-scale reading.

## **DISPLAY MESSAGES**

| Message      | Description                                           |
|--------------|-------------------------------------------------------|
|              |                                                       |
| OFF          | Voltage source is OFF (0.00V ±0.01V)                  |
|              | and Model 595 is set to measure                       |
|              | capacitance.                                          |
| dc           | Voltage source is set to DC waveform and              |
|              | Model 595 is set to measure capacitance.              |
| A1           | Software revision level; displayed as part            |
|              | of diagnostics.                                       |
| P.=S         | Troubleshooting diagnostics: Phases:                  |
| P.=0         | signal, zero and calibration reference.               |
| P.=C         |                                                       |
| OL           | Overload (overrange input applied); -OL               |
|              | for negative value.                                   |
| triG         | Instrument is waiting for a trigger (bus,             |
| 1            | external, or front panel SHIFT, then ±).              |
| bErr         | Bus Error: Instrument programmed while                |
|              | not in remote; or illegal command or com-             |
| _            | mand option sent.                                     |
| nErr         | Number Error: Calibration, voltage source,            |
|              | waveform parameter, or program value                  |
| \ . <u>-</u> | beyond allowable range.                               |
| tErr         | Trigger Overrun Error: Instrument triggered           |
|              | during a measurement conversion.                      |
| r.r.         | RAM Test Failure: ON while RAM memory                 |
|              | is being tested. If message remains, the test failed. |
| r.o.         | ROM Test Failure: ON while ROM memory                 |
| 1.0.         | is being tested. If message remains, the              |
|              | test failed.                                          |
| [*],[*],     | Flashing Decimal Points in Exponents:                 |
| ' ''.' '     | Power up calibration constants are not in             |
| 1            | use (due to nonvolatile memory error on               |
|              | power up or calibration adjustment                    |
|              | without storage).                                     |
| [*],[*],     | Decimal Points Turned On in Exponent:                 |
|              | Calibration program is in use.                        |
|              |                                                       |

## SHIFT

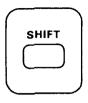

Several of the front panel buttons have a secondary function. These functions are labeled in yellow, as is the SHIFT button. Secondary functions are selected by first pressing the SHIFT button and then pressing the desired feature button. More information on these secondary functions can be found in the following text.

## **METER Block**

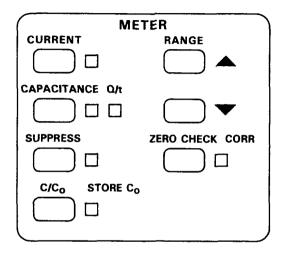

### **MEASUREMENT FUNCTIONS**

### **CURRENT**

The CURRENT button places the Model 595 in the current measurement function. Any one of eight ranges (20pA to  $200\mu A$ ) may be used with this function.

- 1. Enable ZERO CHECK.
- 2. Press CURRENT function button.
- 3. Select the appropriate range.
- 4. ZERO CORRect the instrument if it is not reading zero (it is best to do this on the 20pA range).
- Connect the signal to the rear panel and C,I METER INPUT.
- 6. Turn ZERO CHECK off.

## CAPACITANCE, Q/t

The CAPACITANCE button places the Model 595 in the capacitance measurement function. There are three capacitance ranges: 20nF, 2nF, and 200pF.

#### **OPERATION**

- 1. Enable ZERO CHECK.
- 2. Press CAPACITANCE button.
- 3. Select the desired range.
- Connect the device to be measured between the rear panel VOLTAGE SOURCE OUTPUT and C,I METER INPUT.
- 5. Turn ZERO CHECK off.

Q/t displays the current flowing through the device at the end of the delay time. Note: the capacitance function must be enabled to select Q/t.

- Follow steps 1-5 under capacitance.
- 2. Press SHIFT, then Q/t to display Q/t.

### **SUPPRESS**

The SUPPRESS button allows the user to compensate for external offsets present in the test set up by subtracting the offset value from subsequent readings. Suppress may be used with capacitance or current measurements, but does not apply to Q/t readings. The instrument can be toggled between Q/t and capacitance without losing the stored value.

#### **OPERATION**

- 1. Select desired function and range.
- 2. Input the offset or baseline level to the Model 595.
- Press the SUPPRESS button. The SUPPRESS indicator light will turn on and the display will zero.
- SUPPRESS can be turned off again by pressing the SUP-PRESS button.

## C/Co - STORE Co

 ${\rm C/C_0}$  allows the user to normalize capacitance to a stored capacitance value  ${\rm (C_0)}$ .  ${\rm C/C_0}$  applies only to the capacitance reading (even while Q/t is being displayed). Once a value of  ${\rm C_0}$  is stored, it will be retained in memory until a new value is stored or the instrument is turned off.

- 1. Set up the desired capacitance measurement.
- Press SHIFT, then STORE C<sub>0</sub>. The next reading will be stored as C<sub>0</sub>.
- 3. Press C/Co to normalize the capacitance readings to Co.

### RANGE

The Range buttons select the desired range of measurement for the Model 595. Always use the range that allows the greatest amount of resolution.

### **OPERATION**

- To uprange, press the RANGE ▲ button.
- 2. To downrange, press the RANGE ▼ button.

## **ZERO CHECK and CORRect**

Zero check is used to protect the input amplifier of the Model 595 from overloads and switching transients when changing instrument functions or connections to the device under test.

Zero check is also used with zero correct to cancel internal offsets in the Model 595. Zero correction is not applicable to capacitance or Q/t but should be performed for the current function on the 20pA range. The zero correct value is stored in permanent memory.

- 1. Press the CURRENT button and select the 20pA range.
- Press the ZERO CHECK button and be sure the ZERO CHECK indicator light is on. The Model 595 input amplifier is now configured to read its own internal offset.
- Press SHIFT, then CORRect to zero correct the instrument. Note that if zero check was not enabled, the zero correct operation will enable zero check first.
- The proper range may now be selected and ZERO CHECK released to make a measurement.

## **VOLTAGE SOURCE Block**

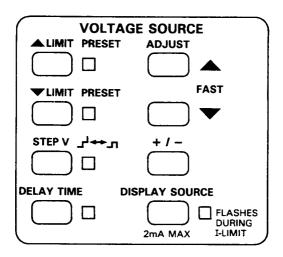

### LIMIT, PRESET

The  $\triangle$ ,  $\nabla$  LIMIT buttons set the maximum and minimum voltages that the voltage source will output to protect the device under test from destructive voltage levels. On power up, the limits are set to  $\pm 20$ V.

PRESET allows the user to quickly set the output voltage value to the maximum or minimum limit without using the ADJUST buttons.

- Press the LIMIT ▲ or ▼ button to display the upper or lower voltage limit value.
- Use the voltage source ADJUST buttons to change either limit in 10mV increments.
- To quickly set the output voltage value to the maximum or minimum limit, press SHIFT, then LIMIT PRESET ▲ or ▼.

### STEP V

Step V determines the step size (a small incremental change in voltage) when either the square wave or staircase waveform is selected. The step size may be  $\pm 0.01$ V,  $\pm 0.02$ V,  $\pm 0.05$ V or  $\pm 0.10$ V. When plotting a curve, step V can be set so that the curve contains the desired number of samples (the larger the step size, the fewer number of samples in the curve).

#### **OPERATION**

- 1. Press STEP V to select the step voltage.
- 2. Select the step size with the ADJUST buttons.
- To toggle the waveform between square wave and staircase, press SHIFT, then STEP V.

## ±, Front Panel Trigger

The  $\pm$  button is used to change the polarity of the voltage step and voltage source. This button can also be used to trigger a single reading from the front panel.

- Press STEP V to display the step voltage or DISPLAY SOURCE to display the programmed output voltage.
- 2. Press ± to change the polarity of the displayed value.

Note: Pressing SHIFT, then  $\pm$  will trigger a measurement from the front panel. This is convenient if an external trigger source is unavailable.

## **DELAY TIME**

The time from the voltage step to the final charge measurement for a capacitance calculation, or from the step to the measurement in current, is the delay time. Delay time, 0.07sec to 199.99sec, is used to allow the device under test to respond to the change in step voltage before the measurement. Delay time is important when performing capacitance and CV measurements on MOS capacitors (Delay Time must be long enough for the device to reach equilibrium). It is not as critical when performing simple capacitance, current, or IV measurements.

Figure 1 shows in greater detail where the delay time occurs. The total time of the voltage step is delay time plus T1. (T1 is the period necessary for the Model 595 to finish the measurement, and is typically 0.04sec.) The total time of the voltage step (delay time plus T1 time) is called the step time.

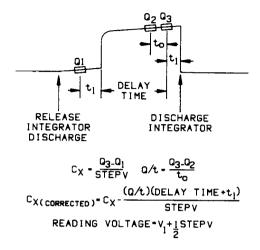

Figure 1. Integrator Charge vs Time Curve for a Capacitance Measurement

- 1. Press the DELAY TIME button to view present delay time.
- 2. Press ADJUST ▲ or ▼ button to increment or decrement the time. On power up delay time is set to 0.07sec.

## ADJUST ▲, ▼

The voltage source ADJUST buttons are used to increase or decrease the values of ▲ LIMIT, ▼ LIMIT, STEP V, DELAY TIME and the programmed output voltage. The ADJUSTs are also used with the front panel programs.

- Select the parameter to be adjusted (i.e., Press DISPLAY SOURCE to select the programmed output voltage).
- Press either ADJUST button to change the programmed output voltage.
- 3. To quickly adjust these voltage source parameters, press SHIFT, then the appropriate ADJUST button.

### **DISPLAY SOURCE**

The DISPLAY SOURCE feature displays the programmed output voltage. On power up, the Model 595 is programmed for 0.00V.

The indicator light will flash when the output current exceeds 2mA. The current limit will prevent the output current from exceeding 4mA.

### **OPERATION**

- Press the DISPLAY SOURCE button to view the programmed output voltage.
- Press the voltage source ADJUST ▲ or ▼ button to increase or decrease the programmed output voltage.
- 3. Use ± to change the polarity of the voltage source value when displayed. The "nErr" message will appear if a sign change conflicts with the voltage source limits.

## WAVEFORM Block

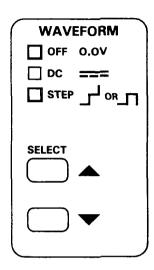

The Model 595 is capable of sourcing either DC or stepped voltage to the device under test. The SELECT ▲, ▼ buttons are used to select the voltage waveform.

### OFF 0.0V

OFF sets the voltage source to  $0.00V \pm 0.01V$ . This can be used to set the voltage source to zero without having to use the ADJUST buttons. If capacitance is selected, an "OFF" message will appear on the display since a step is necessary to measure capacitance.

### DC

When DC is selected, the voltage source will output a constant voltage, equal to the voltage source programmed value. The DC waveform may be employed for current measurements. If the capacitance function is selected, the "DC" message will appear on the display since a step is necessary to measure capacitance.

### STEP

The STEP waveform is the fundamental signal required for capacitance measurements. Two STEP waveforms are available: square wave and staircase. The instrument powers up with square wave enabled. Select square wave for capacitance and current measurements at specific test voltages, and staircase for CV, IV and Q/t-V measurements. The characteristics of this waveform are tailored using the controls within the VOLTAGE SOURCE block.

## **PROGRAM**

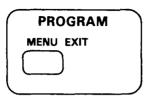

### **MENU EXIT**

The Model 595 has several features available through front panel programs. These programs may be accessed by pressing the MENU button. Every time the MENU button is pressed a different program will be displayed. Program parameters are changed with the voltage source ADJUST buttons.

Exit the program mode and store the parameters by pressing the SHIFT, then EXIT buttons. The instrument will return to the previous display mode.

## FRONT PANEL PROGRAMS

## Frequency

The line frequency program is used to set the Model 595 to the available line frequency. This program is accessed as part of the calibration procedure and does not usually appear in the menu. Refer to Section 8 of the Model 595 Instruction Manual for detailed information about the line frequency program.

## **Calibration**

An advanced feature of the Model 595 is its digital calibration program. This program does not normally appear in the menu. Refer to Section 8 of the Model 595 Instruction Manual for detailed information about the calibration program.

### **Filter**

The Model 595 has three digital filters to minimize the effects of noise on individual measurements and plotted curves. Filter 1 is used when there are 20 or more samples in the fundamental change area of the curve, Filter 2 with 50 or more samples, and Filter 3 with slowly changing DC signals or when there are 200 or more samples in the fundamental change area of the curve.

- 1. Press the MENU button until "Filt" appears.
- Press either of the voltage source ADJUST buttons until the desired filter number appears (0 = no filter, 1 = Filter 1, 2 = Filter 2, 3 = Filter 3).
- To exit, press SHIFT, then EXIT. The filter selected will remain enabled until the instrument is powered off.

## Trigger

The trigger program allows a stimulus to trigger the Model 595 to take a measurement on either a one-shot or continuous basis.

### **OPERATION**

- 1. Press the MENU button until the message "triG" appears.
- Press either voltage source ADJUST button until the display reads "triG 0" to put the instrument in continuous trigger. (When the instrument is in one-shot trigger, the display will read "triG 1").
- 3. Press SHIFT, then EXIT to exit the trigger program.
- 4. The Model 595 will now require a trigger to begin measurements (bus, external, or press SHIFT, then ±).

Note that the Model 595 always powers up in continuous trigger.

## Analog Output X1/X10

The analog output program allows the user to set the C,I analog output gain to X1 or X10. X1 is used for readings over 10% full range and X10 is used for readings less than 10% of full range.

#### **OPERATION**

- Press MENU until "Aout" is displayed ("Aout 1" means X1 gain, "Aout 10" means X10 gain).
- Press either of the voltage source ADJUST buttons to toggle gain between X1 and X10.
- 3. Press SHIFT, then EXIT to leave the analog output program.

Note that the instrument always powers up in X1 gain.

## **Corrected Capacitance**

The corrected capacitance program uses the Q/t measurement to cancel the effects of DC error (leakage) currents on capacitance readings. It must be determined that the device under test has completely responded to the change in voltage used in the measurement and that the Q/t current is only related to DC errors such as leakage current or low oxide resistance. For proper use of this program, refer to the User's Manual application section on Proper Use of Corrected Capacitance Program.

- Press the MENU button until "cCAP" is displayed ("cCAP O" signifies that correction is off, "cCAP 1" means that corrected capacitance has been enabled).
- To toggle corrected capacitance on or off, press either one of the voltage source ADJUST buttons.
- 3. To exit, press SHIFT, then EXIT.

Note that the Model 595 always powers up with corrected capacitance off.

## **IEEE-488 Address**

This program is used to display or change the IEEE-488 address. The Model 595 is set to address 28 at the factory. The following addresses (or codes) may be used with the Model 595:

Address 0 - 30: Normal IEEE-488 address.

40 - 41: Talk only. Data to printer.

42 - 43: Talk only. Data to plotter.

### **OPERATION**

- Press the MENU button until "IEEE" appears on the display.
- Press either ADJUST ▲ or ▼ button until the desired value is shown on the display.
- 3. Press SHIFT, then EXIT to return to normal operation.

Note that the IEEE-488 address is stored in permanent memory.

## **Display (Alpha or Numeric)**

The display program sets the Model 595 to display in either alpha or numeric characters.

#### **OPERATION**

- Press MENU until "dISP" appears on the display. (If "dISP u" appears, then the display is set to alpha characters. If "dISP-6" appears, then the display is set to the numeric function).
- Press either of the voltage source ADJUST buttons to toggle the display between the alpha and numeric functions.
- To store the selection and leave the program, press SHIFT, then EXIT.

Note that the display mode selected is stored in permanent memory.

### **Plotter Parameters**

The following front panel programs can only be accessed (from the menu) when the Model 595's IEEE-488 address has been set to code 42 or 43.

### Grid

The grid program allows the user to plot a grid on an HPGL-compatible plotter (HP7470A or equivalent) with the Model 595 acting as a controller. The plotter must be set to ad-

dress 5. The grid will be plotted according to the function, range and limits that the Model 595 is currently set to at the time the grid is initiated.

### **OPERATION**

- With the IEEE-488 code set to 42 or 43, press the MENU button until the message "Grid" appears on the display.
- Press either of the voltage source ADJUST buttons, and the plotter will draw and label the grid. The front panel buttons are inoperable while the grid is being drawn.

### YHI-YLO

The Y HI - Y Lo programs are used to set the upper and lower plot limits of the Y axis. The limits range between ±2.0 in 0.1 increments, with 2.0 corresponding to a full 20,000 count display and 0.1 corresponding to 1000 counts.

### **OPERATION**

- 1 With the IEEE-488 code set to 42 or 43, press the MENU button until the message Y HI or Y Lo appears.
- Press the ADJUST ▲ or ▼ button until the desired value is displayed.
- Press SHIFT, then EXIT to store the value and leave the program.

Note that the instrument will default to Y HI = 2 and Y Lo = -2 on power up.

## REAR PANEL FEATURES

The following features are found on the rear panel of the Model 595.

AC RECEPTACLE - Connects to three-wire line cord.

LINE FUSE - Provides protection on the AC power line cord.

IEEE-488—Connects the instrument to the IEEE-488 bus. IEEE-488 interface functions are marked above the connector.

GUARD—Provides binding post connection for shields or the LO terminal of an external voltage source.

C,I METER INPUT—Teflon-insulated BNC. Inner conductor is input HI, outer conductor is GUARD.

VOLTAGE SOURCE OUTPUT—Isolated BNC connector. Inner conductor is output HI, outer conductor is GUARD. Voltage is sourced from this output to bias devices when making current or capacitance measurements. Referenced to GUARD.

C,I ANALOG OUTPUT—5-way binding posts that correspond to meter display (C, Q/t or I). Referenced to IEEE common.

V ANALOG OUTPUT—5-way binding posts that correspond to voltage at which C, Q/t or I measurement was taken. Referenced to IFFE common.

PEN LIFT—Two 5-way binding posts; pen lift and IEEE common. Normally a TTL high output (pen up); TTL low during a staircase waveform (pen down). Minimizes recorder pen blotting.

METER COMPLETE OUTPUT—Isolated BNC connector provides negative going TTL output pulse after a reading is completed. Referenced to IEEE common.

EXTERNAL TRIGGER INPUT—Isolated BNC connector. Negative edge triggered, TTL level. Referenced to IEEE common.

## MEASUREMENT CONNECTIONS

The Model 595 is supplied with two Model 4801 Low Noise BNC Cables. Use these cables or similar low noise cables when making measurements with the Model 595.

A typical capacitance measurement can be made with the test set up illustrated in Figure 2, which shows a packaged capacitor in a test box.

MEASUREMENT SETUP FOR CAPACITOR

VOLTAGE
SOURCE
OUTPUT

LOW-NOISE
COAX CABLE
BNC CONNECTORS
METAL TEST BOX
D.U.T.

INSULATOR
(TEFLON. KEL-F)

Figure 2. Typical Capacitance Measurement Connections

Refer to Figure 3 to see how to make current measurement connections. The set up in Figure 3 shows connections made with the Model 595's voltage source.

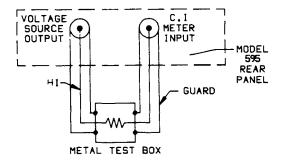

Figure 3. Typical Current Measurement Connections

## **EXAMPLE MEASUREMENTS**

The following examples describe typical capacitance and current measurements. For more information about these measurements (including CV and IV examples), refer to the Model 595 Instruction Manual.

## CAPACITANCE MEASUREMENT

Follow the steps outlined below to make a capacitance measurement. The first column indicates what button should be pressed; the second column shows what will be displayed on the Model 595, and the last column describes the results of the action taken.

In this example, the device under test (DUT) has a value of about 500pF. The initial measurement configuration is power OFF, with connections as illustrated in Figure 2. The circuit is broken at the capacitor under test (i.e., the probe is lifted from the wafer).

| Button Press  | Display       |    | Remarks                                                                    |
|---------------|---------------|----|----------------------------------------------------------------------------|
| 1. POWER      | r.r.          |    | Memory test (RAM)                                                          |
|               | r.o.<br>0.000 | пF | Memory test (ROM)<br>20nF capacitance<br>range, ZERO CHECK                 |
| 2. ZERO CHECK | 0.001*        | nF | on, square wave. ZERO CHECK off, measuring stray capa- citance of fixture. |
| 3. RANGE ▼    | .0012*        | nF | Go to range of desired resolution (DUT will be about 500pF).               |

| 4. SUPPRESS                                     | .0000  | nF       | SUPPRESS on, stray<br>value will be sub-<br>tracted from all<br>readings.                                                                                                    |
|-------------------------------------------------|--------|----------|----------------------------------------------------------------------------------------------------|
| 5. ZERO CHECK                                   | .0000  | nF       | ZERO CHECK on while connecting device.                                                                                                    |
| (Connect capacitance in fixture)     ZERO CHECK | .4562* | nF       | Display is value of D.U.T. (minus fixture strays). ZERO CHECK off to resume measurement.                                                                                                    |
| 8. SHIFT, then<br>STORE Co                      | .4562* | nF<br>nF | This value is stored as Co for normalization of capacitance.                                                                                                    |
| 9. C/C <sub>o</sub>                             | 1.0000 | *        | The measured capacitance is normalized to Co.                                                                                                    |
| 10. SHIFT, then<br>Q/t                          | .0000* | nΑ       | The magnitude of current through the DUT at the time of each capacitance measurement (i.e., after delay time).  NOTE: Suppress and Co apply only to the capacitance measurement, not to Q/t. |
| 11. CAPACITANCE                                 | 1.0000 | *        | Return to normalized capacitance display.                                                                                                    |
| 12. C/C <sub>o</sub>                            | .4562* | nF       | C/C <sub>o</sub> off.                                                                                                    |

<sup>\*</sup>This value depends on the capacitor under test, any strays present, etc.

### **CURRENT MEASUREMENT**

This example uses a  $1M\Omega$  resistor in a test box. The voltage source is set to 1V to cause  $1\mu$ A input current to flow (I =  $1V/M\Omega = 1\mu$ A).

The initial measurement configuration is POWER off, with input cables attached to the Model 595. The input circuit is temporarily disconnected at the test box, on the voltage source output side.

| Button Press                                | Display      |      | Remarks                                                                |
|---------------------------------------------|--------------|------|------------------------------------------------------------------------|
| 1. POWER                                    | r.r.<br>r.o. |      | Memory test (RAM)<br>Memory test (ROM)                                 |
|                                             | 0.000        | nF   | 20nF capacitance<br>range, ZERO CHECK<br>on, square wave.              |
| 2. CURRENT                                  | 0002         | * nA | Place unit in CUR-<br>RENT function.                                   |
| <ol> <li>RANGE ▼   (press twice)</li> </ol> | -0.002       | * pA | Set unit to 20pA range.                                                |
| 4. SHIFT, then CORR                         | 0.000        | pΑ   | Corrects for internal offsets.                                         |
| 5. RANGE ▲                                  | .0000        | μΑ   | Go to RANGE of desired resolution (press five times for this example). |

#### (CONNECT RESISTOR)

| 6. SELECT ▲          | .0000  | μΑ | Select DC waveform.              |
|----------------------|--------|----|----------------------------------|
| 7. DISPLAY           | 00.00  | V  | Displays voltage                 |
| SOURCE               |        |    | sourced.                         |
| 8. ADJUST ▲          | 01.00  | ٧  | Adjust voltage source to 1V out. |
| 9. DISPLAY<br>SOURCE | .0000  | μΑ | Return unit to meter display.    |
| 10. ZERO CHECK       | .9835* | μΑ | Read value from display.         |

<sup>\*</sup>This value depends on the resistor under test, leakage currents, etc.

Variation: Also try using SUPPRESS on readings and adjust voltage source to 1.5V.

# **IEEE-488 PROGRAMMING**

| Execute |                                                           |
|---------|-----------------------------------------------------------|
| ×       | Execute device-dependent commands received since last "X" |

## **METER COMMANDS**

| Display |                              |
|---------|------------------------------|
| D0      | Meter                        |
| D1      | Voltage source               |
| D2      | High limit of voltage source |
| D3      | Low limit of voltage source  |
| D4      | Step voltage                 |
| D5      | Delay time                   |

| Function |             |
|----------|-------------|
| FO       | Capacitance |
| F1       | Current     |

| Range |                 |             |  |
|-------|-----------------|-------------|--|
|       | Capacitance(FO) | Current(F1) |  |
| R1    | 200pF           | 20pA        |  |
| R2    | 2nF             | 200pA       |  |
| R3    | 20nF            | 2nA         |  |
| R4    |                 | 20nA        |  |
| R5    |                 | 200nA       |  |
| R6    |                 | 2 μΑ        |  |
| R7    | İ               | 20 μΑ       |  |
| R8    | 1               | 200 μΑ      |  |

| Zero Chec | :k                               |
|-----------|----------------------------------|
| ZO        | Zero check off                   |
| Z1        | Zero check on                    |
| Z2        | Zero check on and zero corrected |
|           | •                                |

| Suppress |          |                    |
|----------|----------|--------------------|
| NO       | Suppress | off                |
| N1       | Suppress | on using new value |

| Filter |                            |
|--------|----------------------------|
| PO     | Filter off                 |
| P1     | Filter 1                   |
| P2     | Filter 2                   |
| P3     | Filter 3 (DC measurements) |
| [      | ·                          |

# **VOLTAGE SOURCE COMMANDS**

| High Limit    |                                                                   |
|---------------|-------------------------------------------------------------------|
| Hnn.nn<br>H20 | Set high limit of voltage source; where nn.nn = -20.00V to 20.00V |

| Low Limit |                                                                     |
|-----------|---------------------------------------------------------------------|
|           | Set low limit of voltage source;<br>where nn.nn = ~20.00V to 20.00V |

| Voltage Source |                                    |
|----------------|------------------------------------|
| Vnn.nn         | Set voltage source bias level;     |
| V0             | where nn.nn = LO limit to HI limit |

| Step Volt | age         |  |
|-----------|-------------|--|
| S0        | 10mV step   |  |
| S1        | 20mV step   |  |
| S2        | 50mV step   |  |
| S3        | 100mV step  |  |
| S4        | -10mV step  |  |
| S5        | -20mV step  |  |
| S6        | -50mV step  |  |
| S7        | -100mV step |  |

| Delay Time     |                                                                                     |
|----------------|-------------------------------------------------------------------------------------|
| Inn.nn<br>I.07 | Set delay time for staircase and square wave; where nnn.nn = 000.07sec to 199.99sec |

# **WAVEFORM COMMANDS**

| Waveform |                                              |
|----------|----------------------------------------------|
| WO       | Voltage source off (0.0 volts)               |
| W1       | DC output (voltage source level)             |
| W2       | Square wave output (voltage source + step V) |
| мз       | Staircase output (voltage source + step V)   |

# **READING/OUTPUT COMMANDS**

| C/C <sub>o</sub> |                               |
|------------------|-------------------------------|
| CO               | Capacitance normalization off |
| C1               | Capacitance normalization on  |
| C2               | Take new Co value             |

| Capacitance Modifiers |                                              |
|-----------------------|----------------------------------------------|
| 00                    | Capacitance displayed, not corrected         |
| Q1                    | Q/t displayed, capacitance not corrected     |
| Q2                    | Capacitance displayed, capacitance corrected |
| 03                    | Q/t displayed, capacitance corrected         |

| Prefixes |                           |
|----------|---------------------------|
|          | TERMINATE ON EACH READING |
| GO       | Reading; prefix           |
| G1       | Reading; no prefix        |
| G2       | Plotter; prefix           |
| G3       | Plotter; no prefix        |
|          | TERMINATE ON EACH         |
| ļ        | NON-STAIRCASE READING     |
| G4       | Reading; prefix           |
| G5       | Reading; no prefix        |
| G6       | Plotter; prefix           |
| G7       | Plotter; no prefix        |

| Analog Output |                    |
|---------------|--------------------|
| 00            | Autopen, X1 gain   |
| 01            | Pen up, X1 gain    |
| 02            | Pen down, X1 gain  |
| 03            | Same as O1         |
| 04            | Autopen, X10 gain  |
| 05            | Pen up, X10 gain   |
| 06            | Pen down, X10 gain |
| 07            | Same as 04         |

# **BUS CONTROL COMMANDS**

| Triggers |                                |
|----------|--------------------------------|
| TO       | Continuous on Talk             |
| T1       | One-shot on Talk               |
| T2       | Continuous on GET              |
| T3       | One-shot on GET                |
| T4       | Continuous on X                |
| T5       | One-shot on X                  |
| T6       | Continuous on External Trigger |
| T7       | One-shot on External Trigger   |

| SRQ Mask | SRQ Mask         |  |
|----------|------------------|--|
| МО       | Clear SRQ mask   |  |
| M1       | Reading overflow |  |
| M2       | Not used         |  |
| M4       | Staircase done   |  |
| M8       | Reading done     |  |
| M16      | Ready            |  |
| M32      | Error            |  |
| 1        | 1                |  |

| EOI and Bus Hold-off |                                       |
|----------------------|---------------------------------------|
| K0                   | Send EOI, hold off on X               |
| K1                   | Do not send EOI, hold off on X        |
| K2                   | Send EOI, do not hold off on X        |
| К3                   | Do not send EOI, do not hold off on X |

| Terminator |               |
|------------|---------------|
| YO         | CR LF         |
| Y1         | LF CR         |
| Y2         | CR            |
| Y3         | LF            |
| Y4         | No terminator |

# STATUS COMMANDS

| Digital Calibration |                                  |
|---------------------|----------------------------------|
| Annn.nnE-nn         | Calibration value using exponent |

| Self-Test and NVRAM Storage |                               |  |
|-----------------------------|-------------------------------|--|
| JO                          | O Perform self-test           |  |
| J1-J15                      | No operation                  |  |
| J16                         | Charge injection compensation |  |
| J17-J18                     | No operation                  |  |

| Status |                                            |
|--------|--------------------------------------------|
| UO     | Send machine status word                   |
| U1     | Send error status word                     |
| U2     | Send data status word                      |
| U3     | Send delay time                            |
| U4     | Send high and low limits of voltage source |
| U5     | Send voltage source level                  |

If in staircase, waveform will change to DC (pause). Only changing capacitance correction will cause waveform to change to DC. NOTE: If a measurement is changed to DC, the output voltage is moved to the next level where the effective step is off in order to preserve the direction of the measurement.

#### **POWER UP DEFAULT CONDITIONS**

| Mode                  | Default<br>Value | Status                |
|-----------------------|------------------|-----------------------|
|                       |                  |                       |
| Display               | D0               | Meter                 |
| Function              | FO               | Capacitance           |
| Range                 | R3               | 20nF, 2nA             |
| Zero Check            | Z1               | Zero check on         |
| Suppress              | NO               | Suppress off          |
| Filter                | P0               | Filter off            |
| High Limit            | H20              | High limit = 20V      |
| Low Limit             | L-20             | Low limit $= -20V$    |
| Voltage Source        | V0               | Zero voltage          |
|                       |                  | progammed             |
| Step Voltage          | S2               | 50mV step             |
| Delay Time            | 1.07             | 000.07sec             |
| Waveform              | W2               | Square wave output    |
| j                     |                  | (voltage source +     |
| 4                     |                  | step V)               |
| C/Co                  | CO               | Capacitance nor-      |
| "                     |                  | malization off        |
| Modifiers Capacitance | QO               | Capacitance dis-      |
| 1                     |                  | played, not corrected |
| Prefixes              | GO               | Reading, prefix       |
| Analog Output         | 00               | Autopen, X1 gain      |
| Triggers              | Т6               | Continuous, trig-     |
|                       |                  | gered by external     |
|                       |                  | trigger               |
| SRQ Mask              | мо               | Clear SRQ mask        |
| EOI                   | ко               | Send EOI, hold off    |
| (                     |                  | on X                  |
| Terminator            | YO               | CR LF                 |

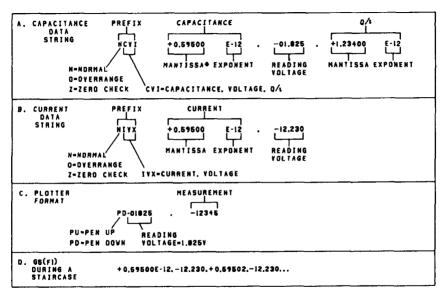

43

## SERIAL POLL STATUS BYTE

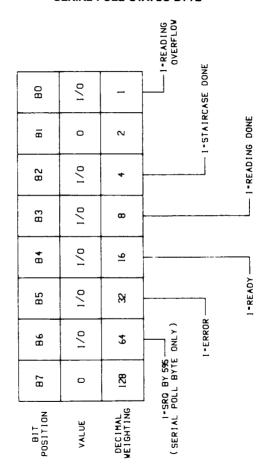

```
MACHINE STATUS (UO)
     595F0R3ZINOCOW252Q0P0T6G0D000M00K0Y0
  DEFAULT CONDITIONS SHOWN
ERROR STATUS (III)
     MODEL NO.
                                                      TRIGGER
                              NO REMOTE
                 100C
                       10000
                                          CONFLICT
                                                               NUMBER
                                                                        SELF-TEST
                                                      OVERRUN
        595
                 1/0
                        1/0
                                  1/0
                                              1/0
                                                        1/0
                                                                 1/0
                                                                            1/0
                                                                                   0 0
                                                                                           (TERM)
DATA STATUS (U2)
                               VOLTAGE SOURCE
                                                STORAGE
                                                             50 Hz
    MODEL NO. TEMPORARY CAL
                                   I-LIMIT
                                                ENABLED
        595
                     1/0
                                     1/0
                                                  1/0
                                                              1/0
                                                                      0 0 0 0 0 (TERM>
```

45

## **IEEE-488 ADDRESS SELECTION**

A front panel program is used to display and change the IEEE-488 primary address of the Model 595. The instrument may be set to primary addresses 0 to 30 and IEEE-488 codes 40 to 43 (as long as no other instrument on the bus is set to the same value). To select an IEEE-488 address or code, simply press the MENU button until "IEEE" appears. Then press either voltage source ADJUST button until the desired value appears. Press SHIFT, then EXIT to store the value.

## TALK ONLY OPERATION

In Talk Only operation, the instrument will control the bus and output data to a listening device. No controller may be on the bus. The listening device may be a listen-only printer or an addressable printer with its address set to 3. When the instrument is in Talk Only, the front panel TALK indicator light will turn on.

To place the instrument in Talk Only, perform the following steps:

- Using the front panel PROGRAM MENU button, display the present IEEE-488 address value.
- 2. Using the voltage source ADJUST buttons, select one of the following Talk Only parameters:
  - A. 40 Talk Only with prefix on data string (i.e., NCVI+1.23456E-12, -01.820, +1.23400E-12).
  - B. 41 Talk Only without prefix on data string (i.e., +1.23456E-12, -01.820, +1.23400E-12).
- Press the SHIFT button and then the program EXIT button. The instrument will start talking when the measurement sequence is started.
- 4. Change the IEEE-488 code or go to one-shot to stop talking.

## **IEEE-Plot**

In IEEE-Plot, the instrument will output voltage and capacitance, Q/t or current data to an IEEE-488 plotter for the purpose of plotting the CV, IV, or Q/t-V curves of staircase measurements.

A grid can also be drawn with the labels corresponding to the selected function, range, voltage source limit, and Y HI - Y Lo values of the Model 595

To use IEEE-Plot, connect an IEEE-488 plotter to the bus connector of the Model 595 (set plotter address to 5 before power up) and perform the following steps:

- From the front panel, set up the Model 595 to make staircase measurements (capacitance or current). First complete the configuration of the voltage source and meter block for the measurement. Do not start the staircase at this time.
- Use the program MENU button to display the present IEEE address of the instrument.
- Using the voltage source ADJUST buttons, set the address to 42 (or to 43 to reverse the direction of the X axis). Install plotter pen #1.
- 4. Press the SHIFT button and then the program EXIT button
- 5. Plot a grid as follows:
  - Press the program MENU button until the "Grid" message is displayed.

- B. To start the grid plot, press one of the voltage source ADJUST buttons. A grid will be plotted and labels will be placed on the X and Y axes. The labels on the X axis correspond to the programmed high and low voltage limits. The labels on the Y axis correspond to the Y HI and Y Lo program settings. "Y HI = 2" corresponds to a full 20,000 count display, while "Y HI = .1" corresponds to a 1000 count display. Adjust Y HI and Y Lo to "crop" the plot.
- Press the SHIFT button, then program EXIT. The measurement plot will begin when the staircase is started.
- To pause and restart the plot, press SELECT ▲ to pause and SELECT ▼ to continue.

#### NOTES:

- The display can be toggled between capacitance and Q/t while plotting without affecting the plot.
- 2. Changing functions, ranges, zero check or voltage source settings will cause the staircase and plot to stop. When the staircase is restarted, keep in mind that the labels on the plot correspond to the original function/range and voltage limits but the new plot parameters correspond to the new Model 595 settings.

## **PROGRAMS**

The following programs are designed to be a simple aid to the user. They are not intended to suit specific needs. Each program is designed to send a device-dependent command string to the instrument and obtain and display an instrument reading string. Detailed programming information can be found in the instruction manual.

# IBM PC or XT (KEITHLEY MODEL 8573A INTERFACE)

The following program sends a command string to the Model 595 from an IBM PC or XT computer and displays the instrument reading string on the CRT. The computer must be equipped with the Keithley Model 8573A IEEE-488 Interface and the DOS 2.00 operating system. Model 8573A software must be installed and configured as described in the Model 8573A instruction manual.

#### DIRECTIONS

- With the power off, connect the Model 595 to the IEEE-488 interface installed in the IBM computer.
- Using the front panel program feature, set the primary address of the Model 595 to 28.
- 3. Type in BASICA on the computer keyboard to get into the IBM interpretive BASIC language.
- Place the interface software disk in the default drive, type LOAD"DECL", and press the return key.
- Add the lines below to lines 1-6 which are now in memory. Modify the address in lines 1 and 2, as described in the Model 8573A Instruction Manual.
- Run the program and type in the desired command string.
   For example, to place the instrument in the current function and 200μA range, type in F1R8X and press the return key.
- The instrument reading string will then appear on the display. For example, the display might show NIVX+0.59500E-4, +00.000.
- 8. To exit the program, type in EXIT at the command prompt and press the return key.

| PROGRAM                                        | COMMENTS                            |
|------------------------------------------------|-------------------------------------|
| 10 CLS                                         | Clear screen.                       |
| 20 NA\$=''GPIBO''∶CALL IBFIND<br>(NA\$, BRDO%) | Find board descriptor.              |
| 30 NA\$=**DEU1**:CALL IBFIND<br>(NA\$,M595%)   | Find instrument descriptor.         |
| 40 V%=28∶CALL IBPAD<br>(M595%•V%)              | Set primary address to 28.          |
| 50 V%=&H102:CALL IBPOKE<br>(BRD0%,V%)          | Set timeouts.                       |
| 60 U%=1: CALL IBSRE(BRD0%, U%)                 | Set REN true.                       |
| 70 INPUT 'COMMAND STRING'';<br>CMD\$           | Prompt for command.                 |
| 80 IF CMD\$=''EXIT'' THEN 150                  | See if program is to be halted.     |
| 90 IF CMD⊈=''THEN 70                           | Check for null input.               |
| 100 CALL IBURT(M595%,CMD\$)                    | Address 595 to listen, send string. |
| 110 RD\$=SPACE\$(100)                          | Define reading input buffer.        |
| 120 CALL IBRD(M595%,RD\$)                      | Address 595 to talk, get reading.   |
| 130 PRINT RD\$                                 | Display the string.                 |
| 140 GOTO 70                                    | Repeat.                             |
| 150 V%±0:CALL IBONL(M595%,V%)                  | Close the instrument file.          |

NOTE: For conversion to numeric variable, make the following changes:

Close the board file.

130 RD=UAL(MID\$(RD\$,5,14)) 135 PRINT RD

160 CALL IBONL(BRD0%,U%)

170 END

# APPLE II (APPLE II IEEE-488 INTERFACE)

The following program sends a command string to the Model 595 from an Apple II computer and displays the instrument reading string on the computer CRT.

The computer must be equipped with the Apple II IEEE-488 Interface installed in slot 3.

#### DIRECTIONS:

- With the power off, connect the Model 595 to the IEEE-488 interface installed in the Apple II computer.
- Using the front panel program feature, set the primary address of the Model 595 to 28.
- Enter the lines in the program below, using the RETURN key after each line.
- 4. Run the program and type in the desired command string at the command prompt. For example, to place the instrument in the current function and 200μA range, type in F1R8X and press the return key.
- The instrument reading string will then appear on the CRT. A typical display is: NIVX+0.59500E-4, +00.000.

| PROGRAM                         | COMMENTS              |
|---------------------------------|-----------------------|
| 10 Z\$=CHR\$(26)                | Terminator.           |
| 20 INPUT 'COMMAND STRING';      | Prompt for and enter  |
| B≢                              | string.               |
| 30 PR#3                         | Set output to IEEE    |
|                                 | bus.                  |
| 40 IN#3                         | Define input from     |
|                                 | IEEE bus.             |
| 50 PRINT "RA"                   | Remote on.            |
| 60 PRINT * * WT< * * ; Z\$; B\$ | Address 595 to        |
|                                 | listen, send string.  |
| 70 PRINT " LF1"                 | Line feed on.         |
| 80 PRINT(*RD**;CHR\$(92);B\$    |                       |
| 81 A\$=**:C\$=**                | Strings initially     |
|                                 | empty.                |
| 82 GET A\$                      | Read a character.     |
| 83 PRINT A\$                    | Echo the character.   |
| 84 IF ASC (A\$)=13 THEN GOTO 90 |                       |
| 85 C\$=C\$+A\$                  | Add characters to     |
|                                 | string.               |
| 86 GOTO 82                      |                       |
| 90 PRINT ""UT"                  | Untalk the 595.       |
| 100 PR#0                        | Define output to CRT. |
| 110 IN#0                        | Define input from     |
|                                 | keyboard.             |
| 120 PRINT C\$                   | Display reading       |
|                                 | string.               |
| 130 GOTO 20                     | Repeat                |

#### NOTES:

 If conversion to numeric variable is required, make the following changes.

```
120 C=UAL(MID$(C$,5,14))
125 PRINT C
```

2. The Apple II INPUT statement terminates on commas.

## **HP 85**

The following program sends a command string to the Model 595 from an HP-85 computer and displays the instrument reading string on the computer CRT. The computer must be equipped with the HP82937 GPIB Interface and an I/O ROM.

#### DIRECTIONS

- With the power off, connect the Model 595 to the HP82937A GPIB interface installed in the HP-85 computer.
- Using the front panel program feature, set the primary address of the Model 595 to 28.
- Enter the lines in the program below, using the END LINE key after each line.
- 4. Press the HP-85 RUN key and type in the desired command string at the command prompt. For example, to place the instrument in the current function and  $200\mu$ A range, type in F1R8X and press the END LINE key.
- The instrument reading string will then appear on the CRT. A typical display is: NIVX+0.59500E-4, +00.000.

| PROGRAM                    | COMMENTS                            |
|----------------------------|-------------------------------------|
| 10 DIM A\$(40),B\$(40)     | Dimension strings.                  |
| 20 REMOTE 728              | Place 595 in remote.                |
| 30 DISP**COMMAND STRING**; | Prompt for command.                 |
| 40 INPUTA\$                | Input command string.               |
| 50 OUTPUT 728; A\$         | Address 595 to listen, send string. |
| 60 ENTER 728; B\$          | Address 595 to talk, input reading. |
| 70 DISP B\$                | Display reading string.             |
| 80 GOTO 30                 | Repeat.                             |
| 90 END                     | -                                   |

NOTE: For conversion to numeric variable, change line 70 as follows:

70 DISP UAL (B\$[5])

## **HP 9816**

The following program sends a command string to the Model 595 from a Hewlett-Packard Model 9816 computer and displays the instrument reading string on the computer CRT. The computer must be equipped with the HP82937 GPIB Interface and BASICA 2.0.

#### DIRECTIONS

- With the power off, connect the Model 595 to the HP82937A GPIB interface installed in the 9816 computer.
- 2. Using the front panel program feature, set the primary address of the Model 595 to 28.
- 3. Type EDIT and press the EXEC key.
- Enter the lines in the program below, using the ENTER key after each line.
- Press the 9816 RUN key and type in the desired command string at the command prompt. For example, to place the instrument in the current function and 200μA range, type in F1R8X and press the ENTER key.
- The instrument reading string will then appear on the CRT. A typical display is: NIVX+0.59500E-4, +00.000.

| PROGRAM |
|---------|
|---------|

#### COMMENTS

| 5 DIM B\$(50)<br>10 REMOTE 728      | Place 595 in remote.                |
|-------------------------------------|-------------------------------------|
| 20 INPUT ''COMMAND STRING'',<br>A\$ | Prompt for and input command.       |
| 30 OUTPUT 728; A\$                  | Address 595 to listen, send string. |
| 40 ENTER 728; B\$                   | Address 595 to talk, input reading. |
| 50 PRINT B\$                        | Display reading                     |
| 60 G0T0 20                          | string.<br>Repeat.                  |
| 70 END                              |                                     |

NOTE: For conversion to a numeric variable, change the program as follows:

40 ENTER 728; B 50 PRINT B

## **HP 9825A**

Use the following program to send a command string to the Model 595 from a Hewlett-Packard Model 9825A and display the instrument reading string on the computer printer. The computer must be equipped with the HP98034A HPIB Interface and a 9872A extended I/O ROM.

#### **DIRECTIONS:**

- With the power off, connect the Model 595 to the 98034A HPIB interface installed in the 9825A.
- From the front panel, set the primary address of the Model 595 to 28.
- Enter the lines in the program below, using the STORE key after each line. Line numbers are automatically assigned by the 9825A.
- 4. Press the 9825A RUN key and type in the desired command string at the command prompt. For example, to place the instrument in the current function and  $200\mu$ A range, type in F1R8X and press the CONT key.
- The instrument reading string will then appear on the computer print out. A typical display is: NIVX+0.59500E-4, +00.000.

| PROGRAM                       | COMMENTS                            |  |
|-------------------------------|-------------------------------------|--|
| Ø DIM A\$[25]•B\$[20]         | Dimension data strings.             |  |
| 1 DEV **595**,728             | Define 595 at address 28.           |  |
| 2 REM **595**                 | Place 595 in remote.                |  |
| 3 ENT ''COMMAND STRING'', B\$ | Prompt for command string.          |  |
| 4 WRT **595**,B\$             | Address 595 to listen, send string. |  |
| 5 RED ''595''∙A\$             | Address 595 to talk, input data.    |  |
| 6 PRT A≸                      | Print data string on printer.       |  |
| 7 GTO 3                       | Repeat.                             |  |

NOTE: For conversion to numeric variable, modify the program as follows:

6 PRT VAL (A\$[5])

## DEC LSI 11

The following program sends a command string to the Model 595 from a DEC LSI 11 minicomputer and displays the instrument reading string on the DEC CRT terminal. The LSI 11 must be configured with 16K words of RAM and an IBV 11 IEEE-488 interface. The software must be configured with the IB software as well as FORTRAN and the RT 11 operating system.

#### DIRECTIONS

- Using the front panel program feature, set the primary address of the Model 595 to 28.
- With the power off, connect the Model 595 to the IBV
   IEEE-488 interface cable.
- Enter the program below, using the editor under RT 11 and the name IEEE.FOR.
- 4. Compile using the FORTRAN compiler as follows: FORTRAN IFFF.
- 5. Link with the system and IB libraries as follows: LINK IEEE IBLIB.
- 6. Type RUN IEEE and press the RETURN key.
- 7. The display will read "ENTER ADDRESS".
- 8. Type in 9 and press the RETURN key.
- 9. The display will read "TEST SETUP".
- 10. Type in the desired command string and press the RETURN key. For example, to program the instrument for the current function and 200μA range, type in F1R8X and press RETURN.
- The instrument data string will appear on the computer display. A typical display is: NIVX+0.59500E-12, +00.000.

| PROGRAM |  |
|---------|--|
|---------|--|

#### **COMMENTS**

| PROGRAM IEEE                 |                       |
|------------------------------|-----------------------|
| INTEGER∗2 PRIADR             |                       |
| LOGICAL*1 MSG(80),           |                       |
| INPUT(80) DO 2 I = 1,10      |                       |
| CALL IBSTER                  | Turn off IB errors    |
| 2 CONTINUE                   |                       |
| CALL IBSTER(15,5)            | Allow 5 error 15's.   |
| CALL IBTIMO(120)             | Allow 1 second bus    |
|                              | timeout.              |
| CALL IBTERM(10)              | Set line feed as      |
|                              | terminator.           |
| CALL IBREN                   | Turn on remote.       |
| 4 TYPE 5                     |                       |
| 5 FORMAT (1X, * * ENTER      | Input primary         |
| ADDRESS:"',\$)               | address.              |
| ACCEPT 10,PRIADR             |                       |
| 10 FORMAT (I2)               |                       |
| 12 TYPE 15                   |                       |
| 15 FORMAT <1X, **TEST SETUP: | Prompt for command    |
| **,\$)                       | string.               |
| CALL GETSTR (5,MSG,72)       | Program instrument.   |
| CALL IBSEOI (MSG,-1,         | Address 595 to lis-   |
| PRIADR)                      | ten, send string.     |
| 18 I≃IBRECU (INPUT,80,       | Get data from instru- |
| PRIADR)                      | ment.                 |
| INPUT (I+1)=0                |                       |
| CALL PUTSTR (7, INPUT,       |                       |
| ((0))                        |                       |
| CALL IBUNT                   | Untalk the 595        |
| GOTO 12                      | Repeat.               |
| END                          |                       |
|                              |                       |

### **PET/CBM 2001**

The following program sends a command string to the Model 595 from a PET/CBM 2001 computer and displays the instrument reading string on the computer CRT. As the PET/CBM computer has a standard IEEE-488 interface, no additional equipment is necessary.

#### DIRECTIONS

- With the power off, connect the Model 595 to the PET/CBM IEEE-488 interface.
- Using the front panel program feature, set the primary address of the Model 595 to 28.
- Enter the lines of the program below, using the RETURN key after each line is typed.
- 4. Type RUN and press the RETURN key. Type in the desired command string at the command prompt. For example, to place the instrument in the current function and 200μA range, type in F1R8X and press the RETURN key.
- The instrument reading string will then appear on the CRT. A typical display is: NIVX+0.59500E-12, +00.000.

| PROGRAM                             | COMMENTS                            |
|-------------------------------------|-------------------------------------|
| 10 OPEN 1,28                        | Open file 1, primary address 28.    |
| 20 INPUT ''COMMAND STRING'';<br>B\$ | Prompt for, input command string.   |
| 30 PRINT#1,B\$                      | Address 595 to listen, send string. |
| 40 INPUT#1,A\$                      | Address 595 to talk, input data.    |
| 50 IF ST = 2 THEN 40                | If bus timeout, input again.        |
| 60 PRINT A\$                        | Display reading string.             |
| Ž0 GOTO 20                          | Repeat.                             |

#### NOTES:

 If conversion to numeric variable is required, modify the program as follows:

```
60 A=VAL(MID$(A$,5,14))
70 PRINTA
80 GOTO 20
```

2. The PET INPUT# statement terminates on a comma. Thus, when reading Model 595 command strings which include commas, you should input each portion of the string into a separate string variable. For example, in the G2 (default) mode, to obtain and display the channel number, the program above can be modified as follows:

```
40 INPUT#1, A$,C$
60 PRINT A$','C$
```

Specifications are subject to change without notice. All Keithley trademarks and trade names are the property of Keithley Instruments, Inc. All other trademarks and trade names are the property of their respective companies.

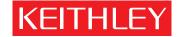

#### Keithley Instruments, Inc.

28775 Aurora Road • Cleveland, Ohio 44139

440-248-0400 • Fax: 440-248-6168

1-888-KEITHLEY (534-8453) www.keithley.com

© Copyright 2000 Keithley Instruments, Inc. Printed in the U.S.A.